# FMX820M01

NET IMPRESS AFX シリーズ定義体用 マイコンパック

対象マイコン:FS32K118

マイコンパック取扱説明書

株式会社 DTS インサイト

# 改訂履歴

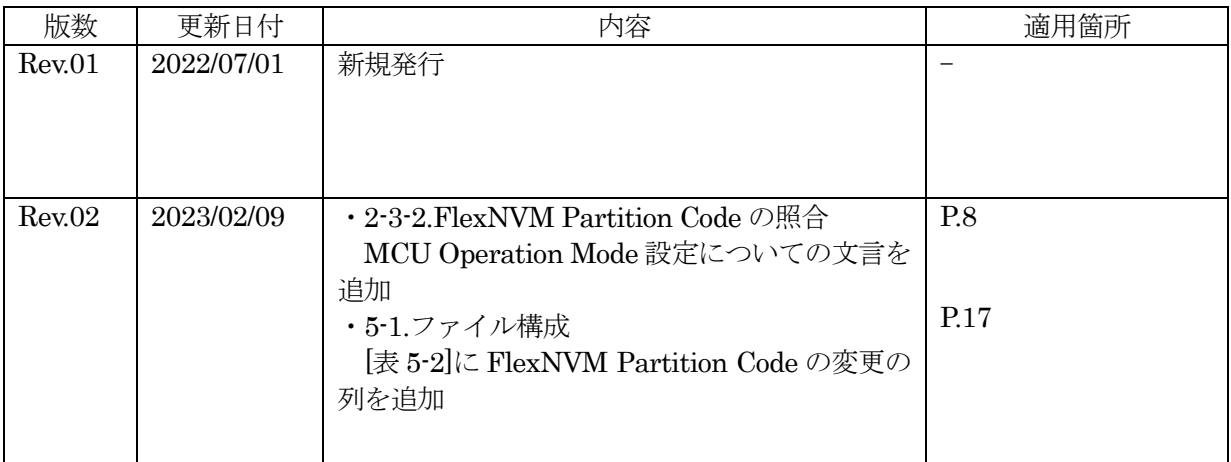

ご利用上の注意

- ① 本製品は弊社 NET IMPRESS 専用のマイコンパックです。弊社 NET IMPRESS 以外ではご 使用にならないでください。
- ② 対象マイコンとマイコンパックとの対応を誤って使用すると、ターゲットシステムを破壊する 恐れがあります。本製品のマイコンパックで対象となるマイコンをご確認してからご使用くだ さい。
- ③ NET IMPRESS は、ターゲットシステムとのインターフェース IC(NET IMPRESS 内部 IC) 電源用に数 mA の電流を TVccd 端子より消費いたします。
- ④ デバイスファンクション又は、ファンクション実行中には、SD カードの脱着は、行わないで ください。実行中に、脱着してしまいますと SD カードを破壊する恐れがあります。

## おことわり

- 1)本書の内容の全部または一部を、無断転載することは禁止されています。
- 2)本書の内容は、改良のため予告なしに変更することがあります。
- 3)本書の内容について、ご不審な点やお気付きの点がございましたらご連絡ください。
- 4)本製品を運用した結果の内容の影響につきましては、3)に関わらず責任を負いかねますので ご了承ください。

© DTS INSIGHT CORPORATION. All Rights Reserved.

Printed in Japan

# 目次

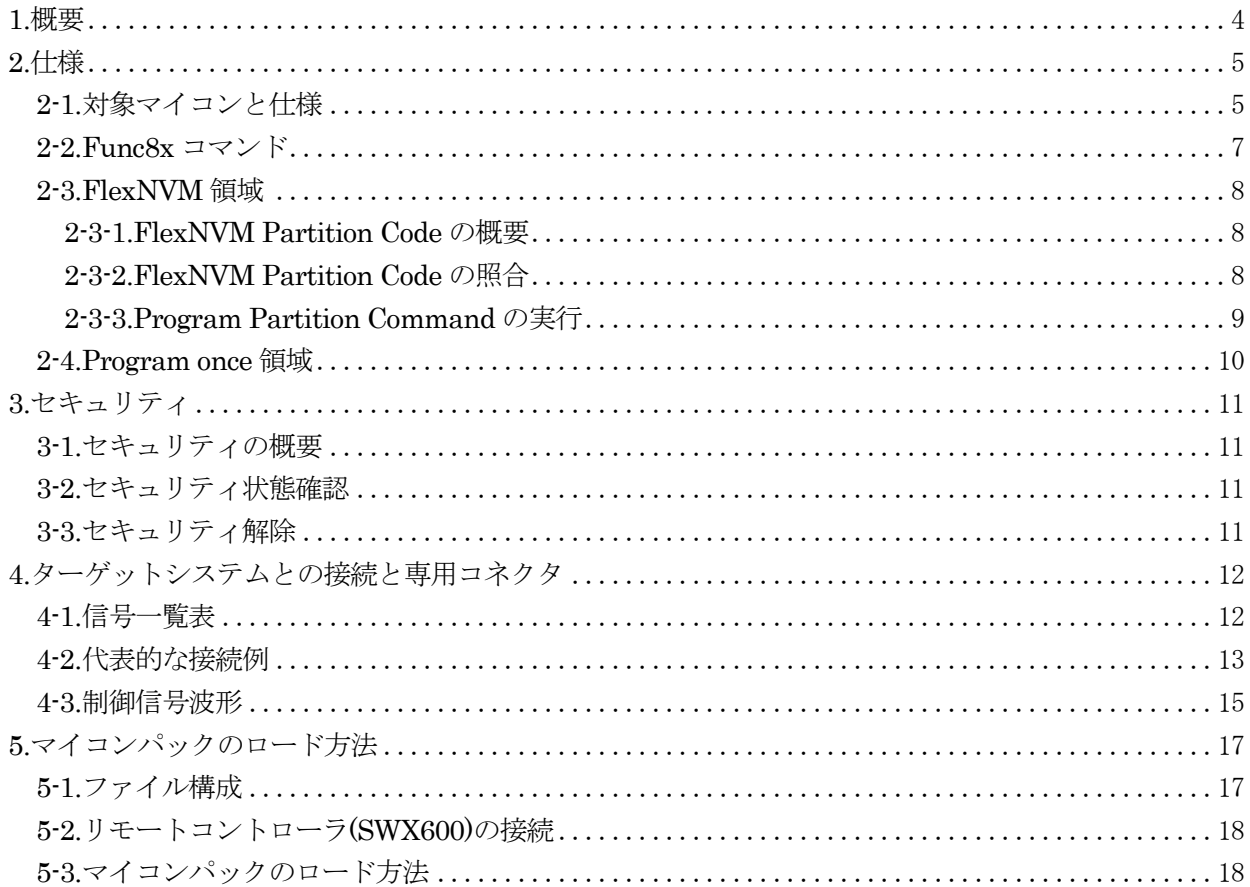

### 1.概要

FMX820M01は、AFXxxxのNET IMPRESS用の定義体FMX820用のマイコンパックとなっており、 NXP セミコンダクターズ社製:FS32K118 を対象機種とします。

本製品をご利用になるには PHX400 が必要になります。(PLX430 のライセンスが必要となります。) また、その他のマイコンへの対応については、弊社または代理店へお問い合わせください。 本マイコンパックをご使用できる定義体は、下記のとおりになっております。

[ 対応定義体 ]

FMX820

### < ご注意 >

本マイコンパックは、所定の定義体との組み合わせで使用することができます。 所定の定義体以外との組み合わせでは、使用しないで下さい。 マイコンパック取扱説明書には、マイコンパック固有の取り扱い上の注意事項が記されていますので、 ご利用にあたっては、必ず取扱説明書をお読みください。 本マイコンパックを利用するにあたり、SWX600 を用います。 マイコンパックのロード方法につきましては、第 5 章をご参照ください。 尚、ご不明な点がございましたら、弊社または代理店へお問い合わせください。

### [ 確認事項 ]

ご使用になられるマイコンとメモリサイズ、電源仕様などが正しいことを、ご確認ください。 パラメータの値が正しくない場合は、マイコンを破壊する恐れがございますので、十分に注意 してください。

ご不明な点は、弊社または代理店へお問い合わせください。

# 2.仕様

# 2-1.対象マイコンと仕様

特に記載なき項目は、NET IMPRESS 標準に準じます。

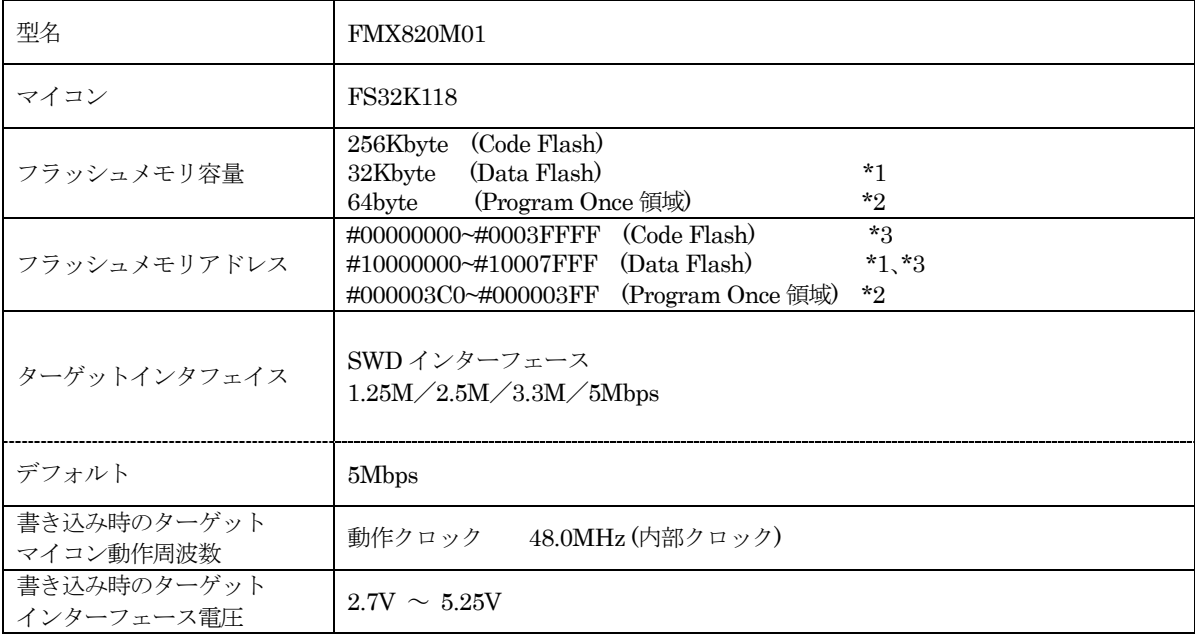

# [表 2-1]

\*1:DataFlash 領域のサイズは、マイコンの DEPART レジスタの設定により変化します。

詳細は「2-3.FlexNVM 領域」を参照

\*2:「2-4.Program once 領域」を参照

\*3:本定義体の対象とするマイコンでは、Data Flash、Code Flash を持ちますが、各メモリのアドレ ス空間をそのまま利用しライタのバッファメモリを構築するとバッファメモリが大きくなってし まうため、ライタ上では仮想のアドレスに変換して各メモリのデータを保持します。 マイコンへの書き込み時は、再度アドレスを変換して元のアドレスに戻して書き込みます。 下記にアドレス変換の例を示します。

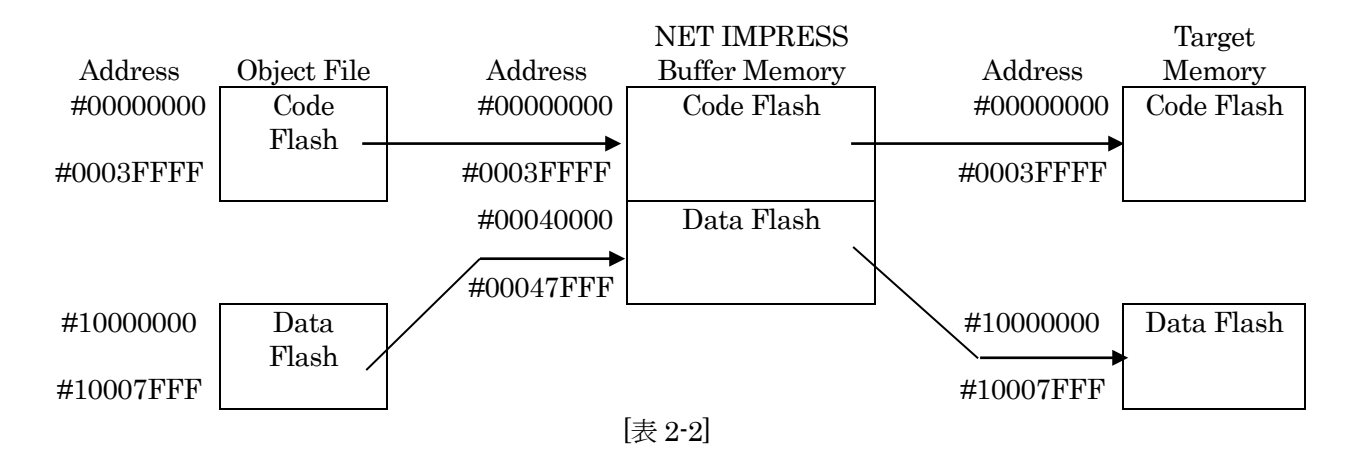

#### NET IMPRESS のバッファメモリの見え方は以下表のようになります。

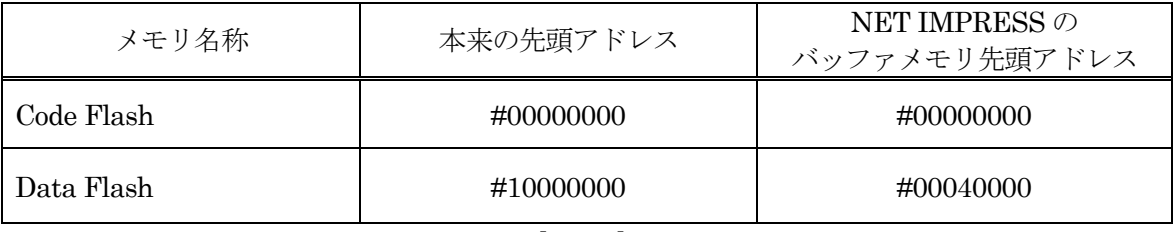

[表 2-3]

## 2-2.Func8x コマンド

本マイコンパックでは MENU からの Func 動作による拡張コマンドがあります。 各コマンドと機能は以下の通りです。

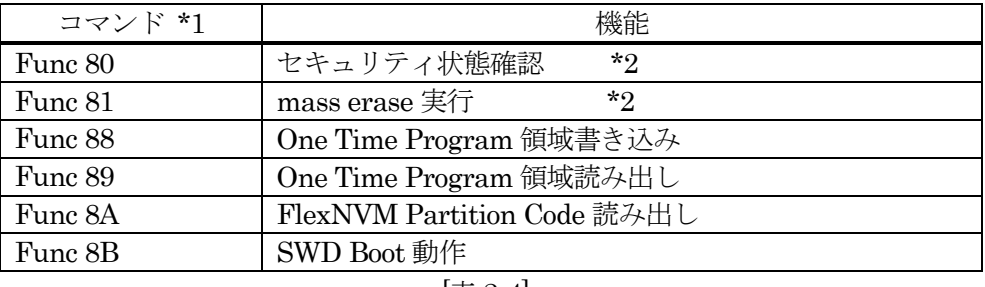

[表 2-4]

\*1:上記以外の Func8x コマンドは使用できません。

\*2:セキュリティ機能については「3.セキュリティ」をご参照ください。

## 2-3.FlexNVM 領域

#### 2-3-1.FlexNVM Partition Code の概要

FS32K118 は、32KB の不揮発性情報メモリであるFlexNVM 領域があり、Data Flash はこの領域に割 り当てられます。

この領域の構成は FlexNVM Partition Code の設定値によって以下のように分割されます。

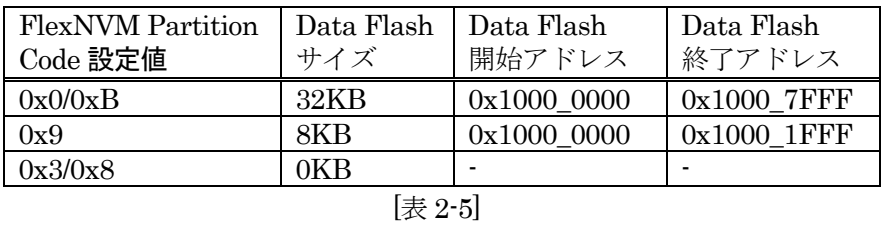

FlexNVM 領域の 32KB のうち、Data Flash 領域として割り当てられなかった領域は、emulated EEPROM backup 等の領域として使用されます。この領域はメモリマップされず、アクセスできない 領域となります。

#### 2-3-2.FlexNVM Partition Code の照合

本マイコンパックでは MCU Operation Mode で FlexNVM 領域設定比較がありに設定されている場 合、全てのコマンド実行時にパラメータ上の FlexNVM Partition Code 値とターゲットの FlexNVM Partition Code 値を比較し、「E.P.R」以外のコマンド実行時は一致している場合のみ処理を継続します。 2-3-3.Program Partition Command の実行

FlexNVM Partition Code は初期化状態の場合のみ、Program Partition Command によって書き込む ことが出来ます。FlexNVM Partition Code 領域はフラッシュメモリの全消去によってのみ初期化可能 です。

本マイコンパックでは「E.P.R」コマンド実行時に初期値状態であればパラメータ上の Program Partition Command 設定値をターゲットに書き込みます。

また、FlexNVM Partition Code が異なる場合に強制的にフラッシュメモリの全消去を実行し、新し い FlexNVM Partition Code を書き込む機能も持ちます。

ProgramPartitionCommand 実行時は、FlexNVM Partition Code 以外にも下記のマイコン固有パラ メータの設定が必要です。

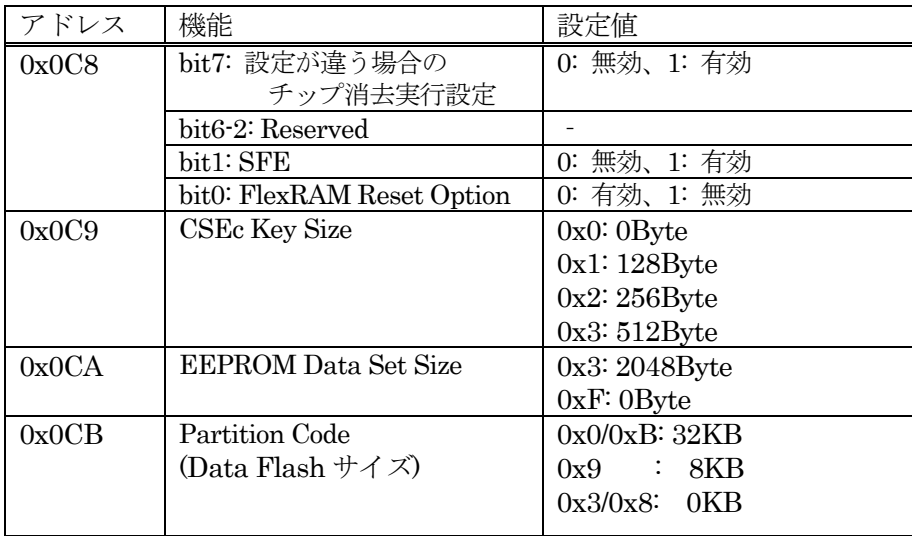

[表 2-6]

パラメータの設定組み合わせには制限があります。組み合わせの詳細については、マイコンのマニュ アルをご参照ください。

固有パラメータの設定方法は定義体のマニュアルをご参照ください。

#### 2-4.Program once 領域

FS32K118 には、256KB のフラッシュ領域とは別に、1KB の不揮発性情報メモリである Program flash0 IFR 領域があります。この領域の構成は以下のようになっています。

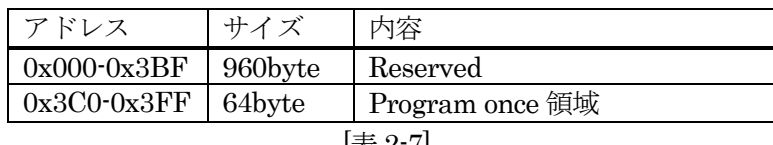

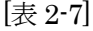

このうち64byteのProgram once 領域はProgram Once Commandによって8byte 単位で書き込むこ とが出来ます。本マイコンパックでは「E.P.R」コマンド、または「Func88」コマンド実行時に、「.YDD」 拡張子のファイルから 8byte 単位で書き込みます。

Program once領域は1度のみ書き込み可能です。ALL\_1以外の値を書き込んだ8byte領域は書き換え 出来ず、再度書き込みを行った場合エラー応答となります。

Program once 領域は Read Once Command によって読み出しすることができます。本マイコンパッ クでは「COPY」コマンド、または「Func89」コマンド実行時に 64byte の領域をまとめて読み出し、 「OTPDATA.S」というファイル名のデータとして保存します。既に「OTPDATA.S」が存在する場合は上 書き保存します。

詳細については、マイコンのマニュアルをご参照ください。

3.セキュリティ

3-1.セキュリティの概要

FS32K118 の内蔵フラッシュメモリには、消去・書き込みの禁止などの設定を格納する領域がありま す。本マイコンパックではセキュリティに関する領域の書き換えも通常のフラッシュメモリ制御に含 まれます。

セキュリティ機能に関する詳細についてはマイコンのマニュアルをご参照ください。

3-2.セキュリティ状態確認

セキュリティの設定状態は「Func80」コマンドで確認することができます。

3-3.セキュリティ解除

FS32K118 のセキュリティ機能は「E.P.R」コマンド実行時、または「Func81」コマンド実行によるフラ ッシュメモリの全消去によって解除することができます。

ただし、Mass Erase の機能がフラッシュメモリの設定により禁止されている場合はセキュリティ機能 を解除することは出来ません。

# 4.ターゲットシステムとの接続と専用コネクタ

4-1.信号一覧表

本マイコンパックをご利用頂いた場合のターゲットプローブコネクタ端の信号表を示します。

| マイコン信号名                          | NET IMPRESSの標準信号名             |                |        | マイコン信号名                 |              |
|----------------------------------|-------------------------------|----------------|--------|-------------------------|--------------|
| $\ensuremath{\mathrm{SWD\_CLK}}$ | <b>SWCLK</b>                  | $\mathbf{1}$   | 14     | $\mathop{\mathrm{GND}}$ | <b>VSS</b>   |
| SWD_DIO                          | <b>SWDIO</b>                  | $\overline{2}$ | 15     | $\mathop{\mathrm{GND}}$ | <b>VSS</b>   |
|                                  | IO3                           | 3              | 16     | <b>GND</b>              | <b>VSS</b>   |
|                                  | ${\rm IO4}$                   | $\overline{4}$ | $17\,$ | $\mathop{\mathrm{GND}}$ | <b>VSS</b>   |
|                                  | IO5                           | $\bf 5$        | 18     | <b>GND</b>              | <b>VSS</b>   |
|                                  | TAUX2                         | $\,6\,$        | 19     | <b>GND</b>              | <b>VSS</b>   |
|                                  | TAUX3                         | $\overline{7}$ | 20     | $\mathop{\mathrm{GND}}$ | <b>VSS</b>   |
|                                  | TAUX4                         | $8\,$          | 21     | <b>TMODE</b>            |              |
|                                  | $\ensuremath{\text{VCC}}$     | 9              | $22\,$ | <b>GND</b>              | <b>VSS</b>   |
| マルチプレクス用信号                       | $/ \mathrm{TICS}$             | (10)           | 23     | $/ \mathrm{TRES}$       | RESET_b      |
| <b>VSS</b>                       | $\mathop{\mathrm{GND}}$       | 11             | (24)   | <b>WDT</b>              | ウォッチドッグパルス信号 |
| <b>VSS</b>                       | $\mathop{\mathrm{GND}}$       | $12^{\circ}$   | 25     | TVccd                   | <b>VDD</b>   |
|                                  | <b>PROBE</b><br><b>SELECT</b> | 13             |        |                         |              |

[表 4-1 : ターゲットプローブ信号表(FMX820M01)]

1. ○ は、必ず接続頂く信号線です。

2.()は、必要な時のみ接続してください。

- 3.〇 も()も印のない信号線はターゲットシステムの回路には接続しないでください。 詳細については、弊社サポートセンタにお問い合わせください。
- 4.各信号線のインターフェース回路については、プログラマ本体の『ハードウェアマニュアル』をご覧下 さい。

4-2.代表的な接続例

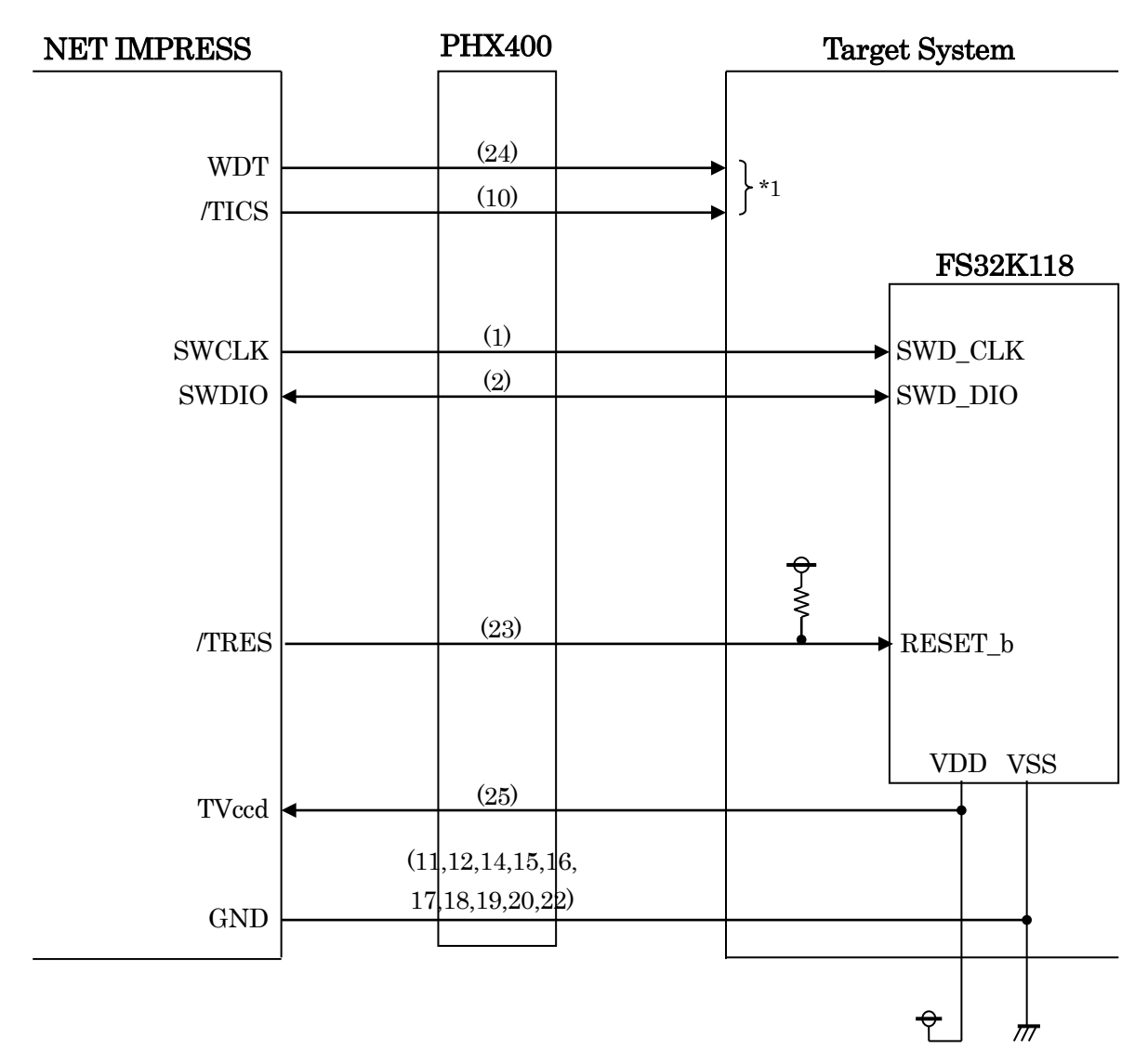

[図 4-1 : ターゲットシステムとの接続例]

\*1:オプション機能です。

- ① "書き込みモード信号"など一部の書き込みに使用する信号がユーザーシステムとの共用端子に定義 されている場合には、それらの信号のマルチプレクス回路をユーザーシステムに実装してください。 /TICS信号は、NET IMPRESSのデバイスファンクション実行時にだけアサートされる信号です。 この信号によって共用端子に実装される信号切り替えを行います。 マルチプレクス回路をユーザーターゲットシステムにいれていただくことにより、/TICS がネゲー トされている時(デバイスファンクションを実行していない時)に NET IMPRESS が接続されてい ない(コネクタを外した)状態と同一の条件をつくることができます。 書き込み制御に使われるこれらの信号が、フラッシュマイコンから制御用専用信号線として定義さ れるターゲットシステムでは、マルチプレクス回路は不要です。
- ② WDT 信号端子には、WDT Period で設定されたクロック信号が NET IMPRESS より出力されま す。(常時出力)(オープンコレクタ出力) フラッシュメモリ書き込み中に、所定のクロック信号が必要なユーザー回路へ接続しご利用くださ い。
- ③ NET IMPRESS では、標準プローブ中に/TRES 信号を設けてあります。 /TRES 信号は、ターゲットシステム内でワイヤードオアをとり、マイコンの/RESET 端子 に接続して頂けるよう、オープンコレクタ出力の信号としています。

## 4-3.制御信号波形

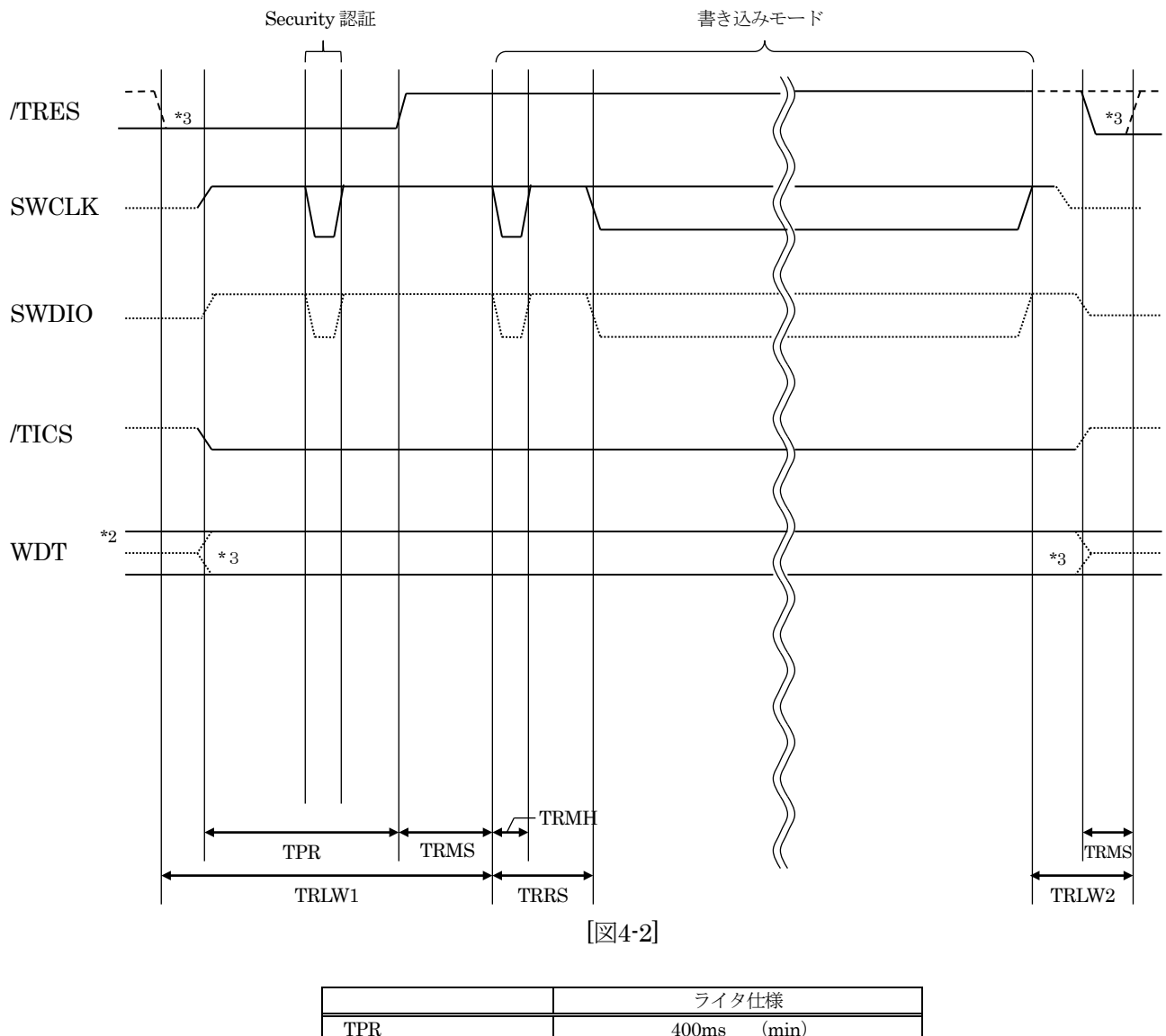

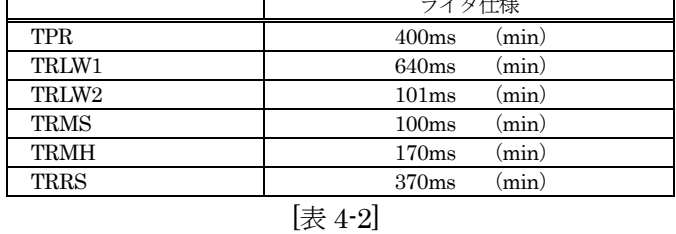

\*1:" "は、HiZ を示します。

\*2:WDT はオープンコレクタ出力です。

\*3:オプション機能です。

- ①フラッシュプログラマの電源投入後、ターゲットシステムの電源を入れてください。 プログラマは電源投入直後から/TRES をアサートし、WDT 信号の出力を開始します。
- ②デバイスファンクションの実行によって/TICS がアサートされ、フラッシュプログラム用の通信チャ ネルがターゲットシステム上でフラッシュプログラマ側に接続されます。 (フラッシュプログラム用の通信チャネル及び、関連信号が他のユーザー回路から独立して常時フラッ
	- シュプログラマに専有されるシステムでは、本信号による信号切替えは必要ありません)
- ③マイコンのプログラミングモードが起動され、規定の通信回路を使って NET IMPRESS との通信を 始めます。通信は、あらかじめ設定されている通信条件で行います。

④プログラミング終了後、/TICS をネゲートします。 デバイスファンクション非実行中は/TRES は常にアサートし、WDT 信号は常時出力します。

# 5.マイコンパックのロード方法

#### 5-1.ファイル構成

本マイコンパックをご利用いただくにあたって、事前に以下のファイルをご用意ください。

弊社提供ファイル

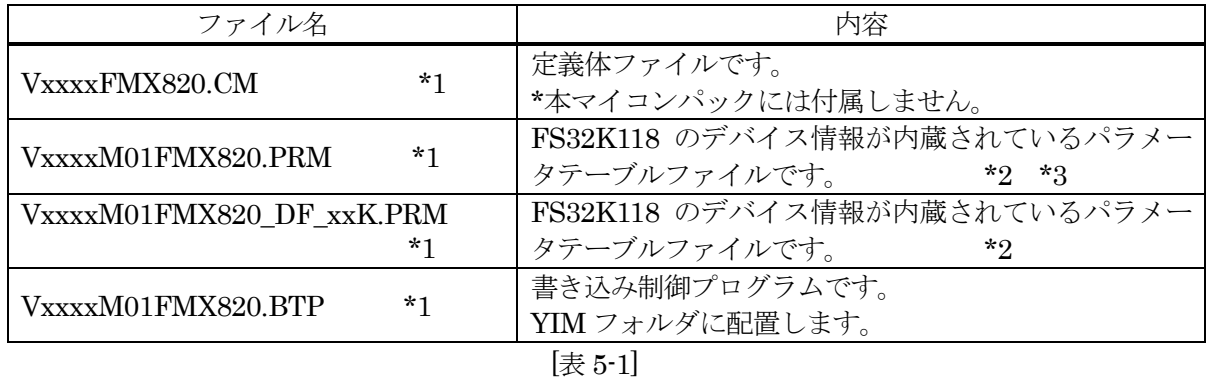

\*1:ファイル名「Vxxxx~~」の xxxx が定義体・パラメータファイルのバージョンを示します。 最新のバージョンについては、弊社または代理店にお問い合わせください。

\*2:FlexNVM Partition Code と Data Flash 制御範囲の設定対応で以下のパラメータを用意していま す。

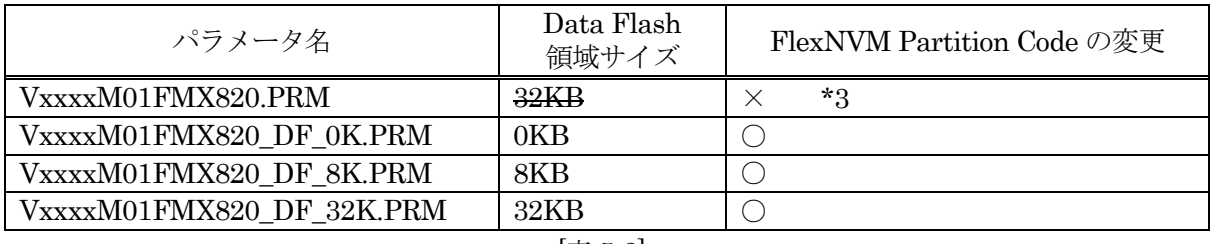

[表 5-2]

\*3:本パラメータでは FlexNVM Partition Code の変更はおこなわれませんので Data Flash 領域への 書き込みは行いません。お客様のアプリケーションで FlexNVM Partition Code の変更を行う場合 にご使用ください。

ブランクチップの場合には通常 FlexNVM Partition Code の変更を必要としますので、本パラメー タ以外をご使用ください。

お客様にご用意いただくファイル

| ファイル名      | 内容                                                                       |  |  |  |
|------------|--------------------------------------------------------------------------|--|--|--|
| Object.xxx | オブジェクトファイルです。                                                            |  |  |  |
| Object.YSM | バッファ RAM 不正変化検出用のファイルです。<br>詳細は NET IMPRESS のインストラクションマニュア<br>ルをご参照ください。 |  |  |  |
| Object.YDD | Program once 領域書き込み用のファイルです。                                             |  |  |  |
| . د مبلس   |                                                                          |  |  |  |

<sup>[</sup>表 5-3]

5-2.リモートコントローラ(SWX600)の接続

接続方法については NET IMPRESS avant Flash Programmer スタートアップマニュアルの 「3.2.2.PC との接続(SWX600:リモートコントローラ設定)」を参照ください。

5-3.マイコンパックのロード方法

ロード方法についてはNET IMPRESS avant Flash Programmer スタートアップマニュアルの「4.4.2. パラメータファイルのロード」を参照ください。